## クイック スタートガイド

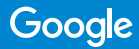

## Google Nest Cam の設定

カメラのプラグを  $\blacksquare$ コンセントに差し 込みます。

Google Home アプリを  $\overline{\mathbf{2}}$ ダウンロードします。

+ アイコンをタップして、  $\div$ 3 カメラを追加します。

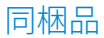

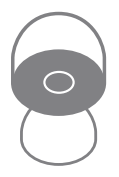

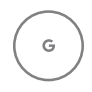

Google Nest Cam (ベース付き)

電源アダプター

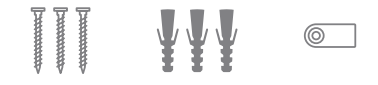

壁面取り<mark>付け</mark> アンカー ネジ ケーブル クリップ

必要に応じて、ドライバー、ドリル、 踏み台をご用意ください。

サポート

オンライン ヘルプとサポート: **g.co/nest/help** 設置方法の動画: **g.co/nest/setupnestcam**

ここに QR コードのラベルを 貼り付けてください。

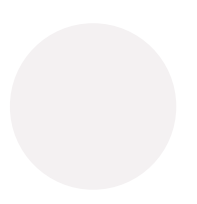